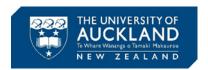

# How to search for unrestricted Bovine serum albumin (BSA) and other sera on SciQuest ERM

# **Step 1:** In the <u>Source Search</u> field on the right type **BSA NZ origin** or **serum NZ origin**

PS: wild cards are no longer needed

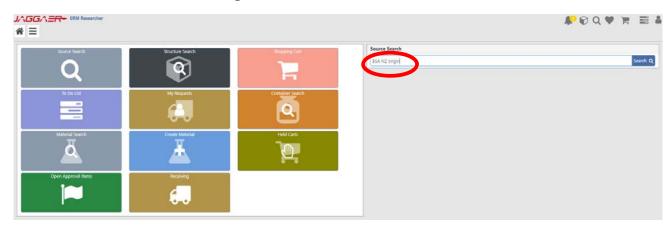

## Step 2: Click Search

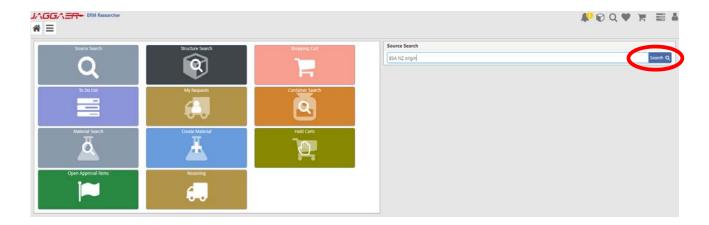

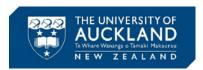

### **Step 3:** Select **Hosted** among the available channels.

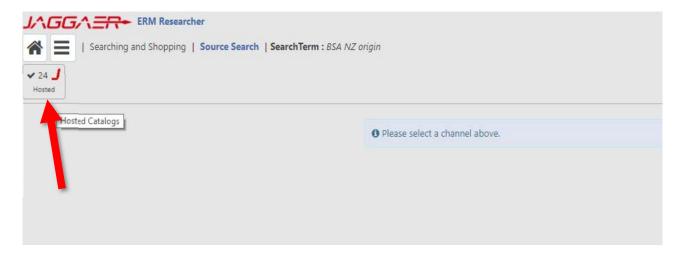

#### **Expected outcome:**

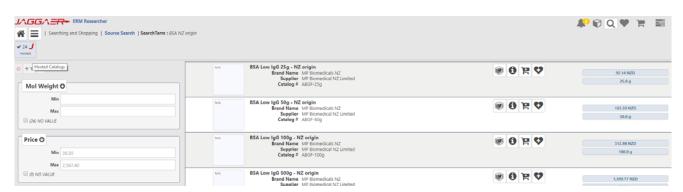